# **BAB III**

## **METODOLOGI**

### **3.1 Lokasi Penelitian**

Lokasi yang digunakan untuk penelitian tugas akhir ini adalah Universitas Muhammadiyah Yogyakarta (UMY), yang berlokasi di Daerah Istimewa Yogyakarta, lebih tepatnya di Jalan Brawijaya, Geblagan, Kasihan, Bantul 55183. Universitas Muhammadiyah Yogyakarta merupakan salah satu universitas bergengsi yang ada di Indonesia, dan sudah terakreditasi "A" sesuai dengan keputusan yang dikeluarkan oleh Badan Akreditasi Nasional Perguruan Tinggi (BAN-PT) No. 5237/SK/BAN-PT/Akred/PT/XII/2017. Universitas Muhammadiyah Yogyakarta tentunya juga telah di akui oleh dunia dengan meraih akreditasi internasional dari QS Stars University Ratings yang berlokasi di Inggris, QS Stars merupakan lembaga yang melakukan penilaian terhadap seluruh univeritas yang ada di dunia. Gambar 3.1 merupakan salah satu gedung yang menjadi ciri khas Universitas Muhammdiyah Yogyakarta.

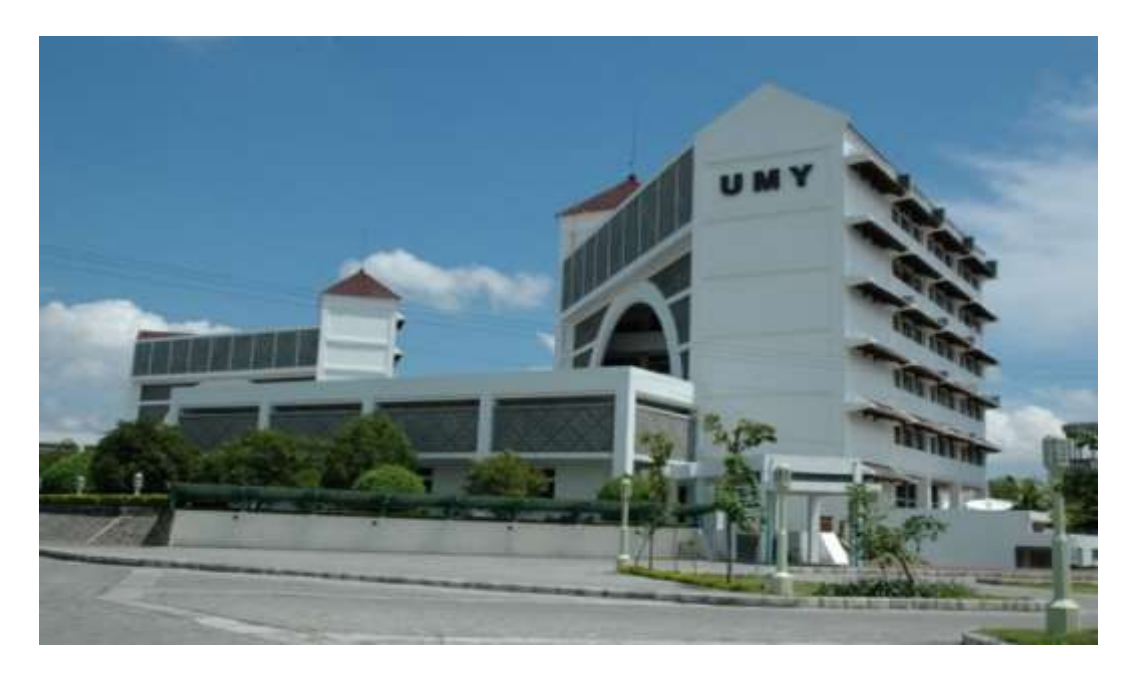

Gambar 3. 1 Gedung Universitas Muhammadiyah Yogyakarta

### **3.2 Alat Dan Bahan**

Alat dan Bahan yang digunakan untuk menyelesaikan penelitian ini sebagai berikut:

1. Alat

Berikut adalah spesifikasi *hardware* (perangkat keras) yang digunakan dalam menyelesaikan penelitian ini, yaitu:

- a. *Processor* Intel® Core™ i5
- b. RAM 8.0 GB DDR3
- c. Harddisk 500 GB
- d. SSD Samsung 750 EVO 120 GB

Berikut adalah spesifikasi *software* (perangkat lunak) yang digunakan dalam meneyelesaikan penelitian ini, yaitu:

- a. *Operating System Windows 10* 64 *bit*
- b. *MySQL Workbench* 8.0 CE
- c. *Microsoft SQL Server* 2017
- d. *Microsoft Excel* 2016
- e. *RapidMiner* Studio *version* 9.3
- f. *Power BI Version*: 2.66.5376.2521 64-*bit*
- 2. Bahan

Bahan yang digunakan pada penelitian yaitu data *e-learning* mahasiswa Teknik informatika Universitas Muhammadiyah Yogyakarta angkatan 2014 dan 2015.

#### **3.3 Tahapan Penelitian**

Sebelum melakukan sebuah penelitian diperlukannya untuk menentukan apa saja tahapan yang akan dilalui, tahapan pada penelitian ini dapat dilihat pada gambar 3.2.

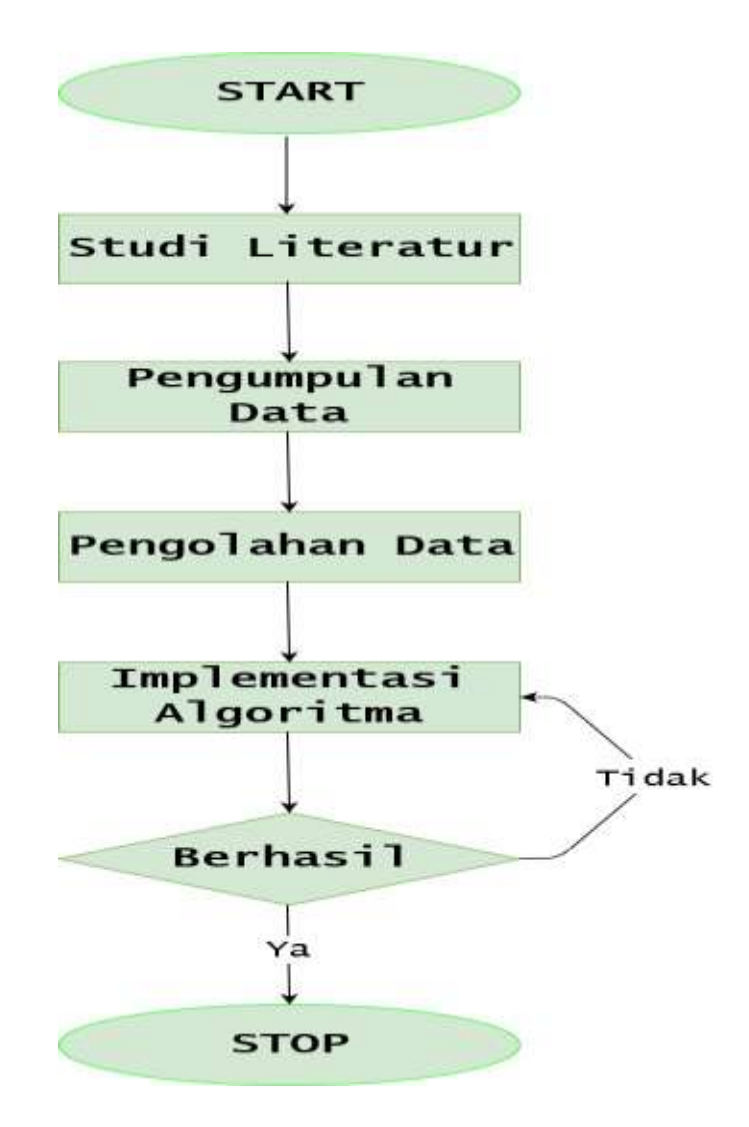

Gambar 3. 2 Tahapan Penelitian

# **3.3.1 Studi Literatur**

Tujuan melakukan studi pustaka pada penelitian ini untuk mencari penelitian-penelitian yang berkaitan dengan *data mining, dan* penggungaan algoritma *Neural Network,* diilakukannya studi pustaka juga bertujuan untuk menguatkan teori-teori yang ada didalam penelitian ini.

# **3.3.2 Pengumpulan Data**

Dalam melakukan pengumpulan data terdapat 2 jenis sumber data yaitu (Riduwan 2010):

1. Sumber Premier, data yang dihimpun oleh penulis

2. Sumber sekunder, yaitu data yang didapatkan dari pihak kedua.

Data yang digunakan pada penelitian ini merupakan sumber data sekunder, data yang digunakan pada penelitian ini penulis dapatkan dari dua sumber yang berbeda. Sumber data yang pertama penulis dapatkan dari Biro Sistem Informasi (BSI) Universitas Muhammadiyah Yogyakrta dan data yang diberi yaitu *database e-learning* Fakultas Teknik Universitas Muhammadiyah Yogyakarta, dan data yang kedua yaitu data nilai akhir dan data presensi mahasiswa yang penulis dapatkan dari Tata Usaha (TU) Program Studi Teknik Informatika.

## **3.3.3 Pengolahan Data**

Terdapat beberapa teknik pengolahan data *mining* yang bisa digunakan untuk mendapatkan data yang berkulitas (Ridwan, Suyono, dan Sarosa 2013):

- 1. Seleksi Data
- 2. Pembersihan Data
- 3. Integrasi Data
- 4. Transformasi Data

Seleksi data (*Data Selection*) didalam suatu *database* tentunya terdapat data yang begitu banyak, tentunya tidak semua data yang nantinya akan digunakan, oleh karena itu diperlukan seleksi data untuk menentukan data yang sesuai dengan kebutuhan. Data yang telah diterima dari Biro Sistem Informasi berupa *database e-learning* yang terdiri dari 396 *table*. Selanjutnya *table* yang telah diterima di *import* ke *My SQL Workbench* untuk melihat atribut dan nilai apa saja yang ada pada setiap *table*. Setelah mengetahui atribut dan nilai apa saja yang terkandung didalamnya, dan karena tidak semua *table* yang akan digunakan maka penulis melakukan seleksi pada *table* yang ada di *database*. Pada penelitian ini penulis fokus menggunakan 4 *table* dari 396 *table* yang diterima. Ada pun 4 *table* yang akan digunakan yaitu:

- 1. *Table user* total data 6276 *user*
- 2. *Table course* total data 737 *course*
- 3. *Table quiz total data 2044 quiz*

## 4. *Table quiz grades* total data 116506 quiz grades

Setelah menentukan *table* apa saja yang akan digunakan selanjutnya penulis melakukan eksport *table database* menjadi file csv, ketika akan melakukan eksport data penulis kembali melakukan seleksi terhadap atribut-atribut pada masing *table.* 

Pada *table user* penulis hanya menggunakan atribut *id, user name, idnumber, first name, lastname,* dan *department.* Pada *table course* penulis hanya menggunakan atribut *id, full name,* dan *short name.* Pada *table quiz* penulis hanya menggunakan atribut *id, course,* dan *name.* Selanjutnya untuk *table quiz grades* penulis menggunakan atribut *id, quiz, userid*, dan *grades.*

Pembersihan data (*Data Cleaning*) proses pembersihan data diperlukan untuk menghilangkan data yang null, *noise*, tidak konsisten dan juga data yang tidak relevan. Tahap pembersihan data ini diawali dengan mengubah *file csv*  menjadi file excel untuk memudahkan dalam melakukan pembersihan data. Tahap pembersihan data ini penulis membersihkan beberapa data yang *null* pada atribut *idnumber* dan *username* di *table user,* kemudian pada atribut *department* terdapat nilai yang tidak konsisiten maka penulis melakukan penyamaan nama jurusan dengan berpatokan pada atribut *idnumber* dan *username.*

Integrasi data (*Data Integration)* merupakan sebuah proses penggabungan data yang mana data tersebut didapatkan dari sumber yang berbeda. Pada tahap ini penulis melakukan 2 kali tahapan penggabungan data yaitu: pertama, penulis melakukan penggabungan data dari *table* yang digunanakan. Dan yang kedua, menggabungkan dengan data presensi dan nilai akhir mahasiswa.

Penggabungan data tahap pertama ini dilakukan karena data *table user, course, quiz,* dan *quiz grade* yang penulis gunakan masih terpisah dalam masingmasing excel, sehingga menyulitkan dalam melakukan penggambilan data yang penulis butuhkan. Oleh karena itu penulis memutuskan untuk membuat sebuah *view,* untuk memudahkan penulis dalam penggambilan data. Membuat sebuah *view* tentunya data yang akan digunakan terlebih dahulu harus dimasukkan ke dalam sebuah *database* agar bisa dibuatkan sebuah *view*. Data yang telah melalui pembersihan data selanjutnya penulis masukkan ke dalam sebuah *database* di *Microsoft SQL Server* 2017. Pada proses ini penulis menggunakan fitur *Integration Service* yang ada pada *Visual Studio* 2016 untuk memasukkan data *table* yang digunakan ke dalam *database Microsoft SQL Server*. Ketika proses pembuatan *view* didalam *database* penulis hanya memilih 4 atribut yaitu: atribut *username* yang berisikan NIM, atribut *fullname* yang berisikan nama matakuliah, atribut *name* yang berisikan nama kuis, dan terakhir atribut *grade* yang berisikan nilai kuis.

Penggabungan data tahap kedua ini penulis melakukan penggabungan data dari hasil pembuatan *view* ditahap pertama dengan data presensi dan nilai akhir mahasiswa yang penulis terima dari Tata Usaha (TU) prodi Teknik Informatika UMY. Dikarenakan data presensi dan nilai akhir mahasiswa yang penulis terima dari TU prodi Teknik Informatika berupa *file excel* maka hasil pembuatan *view* penulis masukkan terlebih dahulu kedalam *file excel*, Selanjutnya penulis membersihkan beberapa data mahasiswa dan data mata kuliah yang tidak dibutuhkan, karena pada penelitian ini penulis hanya menggunakan data mahasiswa Teknologi Informasi angkatan 2014 dan 2015, dan untuk mata kuliah penulis hanya menngunakan 6 mata kuliah yaitu: *Object Oriented and Analysis Design, Software Testing and Quality Assurance, Web Application Development, Web Component Develompment, Web Component Development (JSF, Hibernate and Spring Framework)*, dan *Business Intelligence System.*

Transformasi data (*Data Transformation)* Data yang telah digabungkan selanjutnya diubah menjadi bentuk yang sesuai untuk nantinya diproses dengan *data mining* menggunakan *software RapidMiner.* Pada tahap transfomasi data ini penulis melakukan beberapa inisiasi nilai pada maing-masing atribut yang akan digunakan. Adapun beberapa nilai atribut yang dilakukan inisiasi yaitu:

1. Atribut presensi, pada atribut presensi ini penulis melakukan inisiasi data presensi mahasiswa yang jumlah kehadirannya diatas 75% maka diinisiasikan menjadi tertib, sedangkan yang kurang dari 75% maka diinisiasikan menjadi tidak tertib.

- 2. Atribut jumlah kuis, atribut jumlah kuis berasal dari atribut nama kuis, kemudian penulis melakukan perhitungan jumlah kuis yang ada pada masing-masing mata kuliah. Tujuan dibuatnya atribut ini adalah penulis ingin mengetahui tingkat kerajinan mahasiswa dalam mengerjakan kuis yang telah diberikan. Sehingga pada atribut ini penulis melakukan ini inisiasi jika mengerjakan lebih dari setengah kuis yang diberikan maka diinisiasikan menjadi rajin, dan apabila mengerjakan kuis kurang dari setengah maka diinisiasikan menjadi tidak rajin.
- 3. Atribut nilai akhir, pada atribut nilai akhir ini terdapat 7 jenis *values* yaitu: nilai A, AB, B, BC, C, D, dan E. Dari 7 *values* yang ada pada atribut nilai akhir ini penulis melakukan inisiasi nilai akhir mahasiswa yang mendapatkan nilai A dan AB maka diinisiasikan menjadi sangat pahan, mahasiswa yang mendapatkan nilai B maka diinisiasikan menjadi paham, mahasiswa yang mendapatkan nilai BC dan C maka diinisiasikan menjadi cukup paham, dan mahasiswa yang mendapatkan nilai D dan E diinisiasikan menjadi kurang paham.

Setelah melakukan beberapa inisiasi terhadap beberapa nilai atribut selanjutnya penulis tambah 1 buah atribut lagi yaitu atribut keterangan. Atribut keterangan ini yang nantinya akan digunakan sebagai *class* atau *lable* pada *software RapidMiner.* Total keseluruhan data dari hasil proses pengolahan data yaitu 711 data. Keseluruhan data ini nantinya akan dimasukkan kedalam *software RapidMiner* untuk diujikan dengan menggunakan algortima *Neural Network.*

### **3.3.4 Implementasi Algoritma**

Tahap ini merupakan proses yang paling utama dalam penelitian ini karena pada tahap inilah penambangan data untuk menemukan informasi yang dibutuhkan akan dilakukan. Data yang telah diolah sebelumnya nantinya akan dilatih dengan metode *Neural Network* dengan menggunakan *software* 

*RapidMiner*. Tahap implementasi algoritma *Neural Netwrok* ini penulis melakukan 2 kali pengujian.

Pada pengujian pertama dari total 711 data hasil *prepocessing* penulis melakukan pembagian data menjadi data latih *(trining)* dan data uji *(testing).* Data mahasiswa angkatan 2014 penulis gunakan sebagai data latih, dan data mahasiswa 2015 penulis gunakan sebagai data uji. Pada pengujian kedua sedikit berbeda dengan pengujian pertama, di pengujian kedua penulis tidak melakukan pembagian data latih dan data uji seperti pada pengujian pertama. Pada pengujian kedua ini penulis menambahkan operator *cross validation.* Operator *cross validation* inilah yang nantinya akan melakukan pemisahan data dengan membagi dari total keseluruhan data diambil 90% menjadi data latih dan sisanya 10% akan menjadi data uji.

Pada masing-masing pengujian penulis menggunakan operator *Neural Net* pada *software RapidMiner.* Pada operator *neural net* penulis melakukan konfigurasi untuk menentukan jumlah *nodes* yang ada pada *hidden layer.* Masingmasing pengujian penulis menggunakan 2 *nodes* pada *hidden layer.*

Pada penelitian ini penulis menggunakan *Multilayer Neural Network* yang terdiri dari 3 layer yaitu: *Input layer, Hidden layer,* dan *Output Layer.* Jumlah *nodes* yang terdapat pada *Input layer* berdasarkan jumlah *values* yang ada pada masing-masing atribut. Jumlah *nodes* yang ada pada *Hidden layer* berdasarkan jumlah *hidden nodes* yang telah dikonfigurasi. Jumlah *nodes* yang ada pada *Output layer* berdasarkan jumlah *values* pada atribut yang menjadi *class* atau *label.* Jenis topologi yang digunakan pada penelitian ini yaitu topologi *feedforward,* karena pada tahap pengujian tidak terjadi umpan balik ke *node* sebelumnya.

### **1.4 Hasil dan Kesimpulan**

Dari hasil yang didapatkan maka akan ditarik kesimpulan yang mengacu pada rumusan masalah yang sebelumnya telah dibuat, dan kemudian saran pengembangan penelitian ini untuk penelitian selanjutnya.